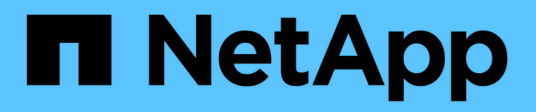

## **autobalance commands**

ONTAP 9.6 commands

NetApp February 11, 2024

This PDF was generated from https://docs.netapp.com/us-en/ontap-cli-96/autobalance-aggregate-showaggregate-state.html on February 11, 2024. Always check docs.netapp.com for the latest.

# **Table of Contents**

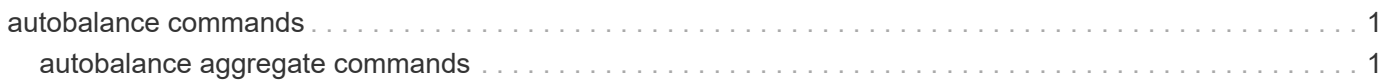

## <span id="page-2-0"></span>**autobalance commands**

### <span id="page-2-1"></span>**autobalance aggregate commands**

#### **autobalance aggregate show-aggregate-state**

Display the Auto Balance Aggregate state for an aggregate

**Availability:** This command is available to *cluster* administrators at the *advanced* privilege level.

#### **Description**

The autobalance aggregate show-aggregate-state command displays information about an aggregate state that is considered by the Auto Balance Aggregate feature.

#### **Parameters**

#### **{ [-fields <fieldname>,…]**

If you specify the  $-fields fileIdname>$ , ... parameter, the command output also includes the specified field or fields. You can use '-fields ?' to display the fields to specify.

#### **| [-instance ] }**

If you specify the -instance parameter, the command displays detailed information about all fields.

#### **[-node {<nodename>|local}] - Node Name (privilege: advanced)**

If this parameter is specified, the display will be limited to only those aggregates with a node that matches the specified value.

#### **[-aggregate <aggregate name>] - Name of the Aggregate (privilege: advanced)**

If this parameter is specified, the display will be limited to only that aggregate with a name that matches the specified value.

#### **[-total-size {<integer>[KB|MB|GB|TB|PB]}] - Total Size of the Aggregate (privilege: advanced)**

If this parameter is specified, the display will be limited to only those aggregates with a total-size that matches the specified value.

#### **[-used-size {<integer>[KB|MB|GB|TB|PB]}] - Used Size of the Aggregate (privilege: advanced)**

If this parameter is specified, the display will be limited to only those aggregates with a used-size that matches the specified value.

#### **[-aggregate-unbalanced-threshold {<integer>[KB|MB|GB|TB|PB]}] - Threshold When Aggregate Is Considered Unbalanced (privilege: advanced)**

If this parameter is specified, the display will be limited to only those aggregates with a threshold that matches the specified value.

#### **[-outgoing-size {<integer>[KB|MB|GB|TB|PB]}] - Size of Outgoing Volumes in the Aggregate (privilege: advanced)**

If this parameter is specified, the display will be limited to only those aggregates with an outgoing-size that matches the specified value. Outgoing size will be equal to the total size of the volumes that move away from each one of those aggregate.

#### **[-incoming-size {<integer>[KB|MB|GB|TB|PB]}] - Size of Incoming Volumes in the Aggregate (privilege: advanced)**

If this parameter is specified, the display will be limited to only those aggregates with an incoming-size that matches the specified value. Incoming size will be equal to the total size of the volumes that move towards to each one of those aggregates.

#### **[-raidtype {raid\_tec|raid\_dp|raid4}] - RAID Type (privilege: advanced)**

If this parameter is specified, the display will be limited to only those aggregates with a raidtype that matches the specified value.

#### **[-home-cluster <UUID>] - Home Cluster ID (privilege: advanced)**

If this parameter is specified, the display will be limited to only those aggregates with a home-cluster ID that matches the specified value.

#### **[-is-hybrid {true|false}] - Aggregate Is a Hybrid (privilege: advanced)**

If this parameter is specified as true, the display will be limited to only hybrid aggregates. If the parameter is specified as false, the display will be limited to only non-hybrid aggregates.

#### **[-is-incoming-volume-thin {true|false}] - An Incoming Volume Is Thin (privilege: advanced)**

When you use thin provisioning for a volume, it can run out of space even if it has not yet consumed its nominal size and you should carefully monitor space utilization to avoid unexpected errors due to the volume running out of space. If this parameter is specified as true, the display will be limited to only those aggregates which are the target of a move of thin volume. If the parameter is specified as false, the display will be limited to only those aggregates which are not the target of a move of thin volume.

#### **[-is-balanceable {true|false}] - Is Balanceable (privilege: advanced)**

If this parameter is specified as true, the display will be limited to only balanceable aggregates. If the parameter is specified as false, the display will be limited to only non-balanceable aggregates.

#### **[-is-move-target {true|false}] - Aggregate Is a Volume Move Target (privilege: advanced)**

If this parameter is specified as true, the display will be limited to only those aggregates which are target of a volume move. If the parameter is specified as false, the display will be limited to only those aggregates which are not the target of a volume move.

#### **[-attributes <text>,…] - Aggregate Attributes (privilege: advanced)**

If this parameter is specified, the display will be limited to only those aggregates with attributes that matches the specified values.

#### **[-aggregate-available-threshold {<integer>[KB|MB|GB|TB|PB]}] - Threshold When Aggregate Is Considered Balanced (privilege: advanced)**

If this parameter is specified, the display will be limited to only those aggregates which meet the specified threshold to be considered as balanced.

#### **Examples**

The following example displays information about the state for all aggregates in the cluster.

```
cluster1::*> autobalance aggregate show-aggregate-state
                             Aggregate: aggr0
                            Total Size: 4.78GB
                             Used Size: 4.56GB
                         Outgoing Size: 0B
                         Incoming Size: 0B
       Aggregate Used Space Threshold: 3.34GB
Aggregate Available Space Threshold: 1.91GB
                             RAID Type: raid_dp
                       Home Cluster ID: edf0379b-16da-11e6-aa3c-0050568558c2
                            Attributes: CFO
                                         Excluded
Mroot Manual Company of the Mroot
Aggregate: aggr_1
                            Total Size: 12.61GB
                             Used Size: 111.6MB
                         Outgoing Size: 0B
                         Incoming Size: 0B
       Aggregate Used Space Threshold: 8.83GB
Aggregate Available Space Threshold: 5.04GB
                             RAID Type: raid4
                       Home Cluster ID: edf0379b-16da-11e6-aa3c-0050568558c2
                            Attributes: Excluded
```
The following example displays information about all entries of the aggregate state, for all aggregates in the cluster.

cluster1::\*> autobalance aggregate show-aggregate-state -instance Node Name: cluster-1-01 Name of the Aggregate: aggr0 Total Size of the Aggregate: 4.78GB Used Size of the Aggregate: 4.56GB Threshold When Aggregate Is Considered Unbalanced: 3.34GB Size of Outgoing Volumes in the Aggregate: 0B Size of Incoming Volumes in the Aggregate: 0B RAID Type: raid\_dp Home Cluster ID: edf0379b-16da-11e6 aa3c-0050568558c2 Aggregate Is a Hybrid: false An Incoming Volume Is Thin: false Is Balanceable: false Aggregate Is a Volume Move Target: false Aggregate Attributes: CFO Excluded **Mroot** Monthly and Mroot Threshold When Aggregate Is Considered Balanced: 1.91GB Node Name: cluster-1-01 Name of the Aggregate: aggr 1 Total Size of the Aggregate: 12.61GB Used Size of the Aggregate: 111.6MB Threshold When Aggregate Is Considered Unbalanced: 8.83GB Size of Outgoing Volumes in the Aggregate: 0B Size of Incoming Volumes in the Aggregate: 0B RAID Type: raid4 Home Cluster ID: edf0379b-16da-11e6 aa3c-0050568558c2 Aggregate Is a Hybrid: false An Incoming Volume Is Thin: false Is Balanceable: false Aggregate Is a Volume Move Target: false Aggregate Attributes: Excluded Threshold When Aggregate Is Considered Balanced: 5.04GB

#### **autobalance aggregate show-unbalanced-volume-state**

Display the Auto Balance Aggregate state for a volume

**Availability:** This command is available to *cluster* administrators at the *advanced* privilege level.

#### **Description**

The autobalance aggregate show-unbalanced-volume-state command displays information about a volume that is considered by the Auto Balance Aggregate feature.

#### **Parameters**

#### **{ [-fields <fieldname>,…]**

If you specify the -fields <fieldname>, ... parameter, the command output also includes the specified field or fields. You can use '-fields ?' to display the fields to specify.

#### **| [-instance ] }**

If you specify the -instance parameter, the command displays detailed information about all fields.

#### **[-node {<nodename>|local}] - Node Name (privilege: advanced)**

If this parameter is specified, the display will be limited to only those volumes with a node that matches the specified value.

#### **[-DSID <integer>] - DSID of the Last Volume Queried (privilege: advanced)**

If this parameter is specified, the display will be limited to only those volumes with a DSID that matches the specified value.

#### **[-aggregate <aggregate name>] - Aggregate (privilege: advanced)**

If this parameter is specified, the display will be limited to only those volumes with an aggregate name that matches the specified value.

#### **[-volume-name <text>] - Name of the Volume (privilege: advanced)**

If this parameter is specified, the display will be limited to only that volume with a name that matches the specified value.

#### **[-last-threshold-crossed-time <MM/DD/YYYY HH:MM:SS>] - Last Time Threshold Crossed (privilege: advanced)**

If this parameter is specified, the display will be limited to only those volumes with a threshold crossing time that matches the specified value.

#### **[-last-placed-time <MM/DD/YYYY HH:MM:SS>] - Last Time Volume Was Moved (privilege: advanced)**

If this parameter is specified, the display will be limited to only those volumes with a last time they have been moved that matches the specified value.

#### **[-is-moving {true|false}] - Is Volume Currently Moving (privilege: advanced)**

If this parameter is specified as true, the display will be limited to only the moving volumes. If the parameter is specified as false, the display will be limited to only the non-moving volumes.

#### **[-is-quiesced {true|false}] - Is Volume Quiesced (privilege: advanced)**

If this parameter is specified as true, the display will be limited to only the quiesced volumes. If the parameter is specified as false, the display will be limited to only the non-quiesced volumes.

#### **[-total-footprint {<integer>[KB|MB|GB|TB|PB]}] - Total Size of the Volume (privilege: advanced)**

If this parameter is specified, the display will be limited to only those volumes with a total footprint that matches the specified value.

#### **[-attributes <text>,…] - Volume's Attributes (privilege: advanced)**

If this parameter is specified, the display will be limited to only those volumes with attributes that matches the specified value.

#### **[-last-checked <MM/DD/YYYY HH:MM:SS>] - Last Time Volume State Was Checked (privilege: advanced)**

If this parameter is specified, the display will be limited to only those volumes with a last time their state was checked that matches the specified value.

#### **Examples**

The following example display information about all of the unbalanced volumes that the Auto Balance Aggregate feature is aware of.

```
cluster1::*> autobalance aggregate show-unbalanced-volume-state
                Last Checked On: 3/13/2014 14:32:01
Volume: ro10
                       Footprint: 20.20MB
Last Time Over IOPS Threshold: 3/12/2014 16:20:18
                     Last Placed: 3/11/2014 10:16:04
                      Attributes: Over IOPS Threshold
                                   Stabilizing
Volume: test
                       Footprint: 20.20MB
Last Time Over IOPS Threshold: 3/12/2014 16:20:18
                     Last Placed: 3/11/2014 10:16:42
                      Attributes: Over IOPS Threshold
                                   In Mirror
                                   Stabilizing
```
The following example displays all of the information that the Auto Balance Aggregate feature has collected for all of the unbalanced volumes it is aware of.

cluster1::\*> autobalance aggregate show-unbalanced-volume-state -instance Node Name: cluster-1-01 DSID of the Last Volume Queried: 1025 Aggregate: aggr\_1 Name of the Volume: ro10 Last Time Threshold Crossed: 3/12/2014 16:20:18 Last Time Volume Was Moved: 3/11/2014 10:16:04 Is Volume Currently Moving: false Is Volume Quiesced: false Total Size of the Volume: 20.20MB Volume's Attributes: Over IOPS Threshold Stabilizing Last Time Volume State Was Checked: 3/13/2014 08:20:18 Node Name: cluster-1-01 DSID of the Last Volume Queried: 1026 Aggregate: aggr\_1 Name of the Volume: test Last Time Threshold Crossed: 3/12/2014 16:20:18 Last Time Volume Was Moved: 3/11/2014 10:16:42 Is Volume Currently Moving: false Is Volume Quiesced: false Total Size of the Volume: 20.20MB Volume's Attributes: Over IOPS Threshold In Mirror Stabilizing Last Time Volume State Was Checked: 3/13/2014 08:20:18

#### **autobalance aggregate config modify**

Modify the Auto Balance Aggregate feature configuration

**Availability:** This command is available to *cluster* administrators at the *advanced* privilege level.

#### **Description**

The autobalance aggregate config modify command allows the user to customize the parameters that determine when volumes should be considered for automatic move or recommendation by the Auto Balance Aggregate feature.

#### **Parameters**

#### **[-is-enabled {true|false}] - Is the Auto Balance Aggregate Feature Enabled (privilege: advanced)**

This specifies whether the Auto Balance Aggregate feature is enabled and running.

#### **[-aggregate-unbalanced-threshold-percent <integer>] - Threshold When Aggregate Is Considered Unbalanced (%) (privilege: advanced)**

This specifies the space used threshold percentage that will cause the Auto Balance Aggregate feature to consider an aggregate as unbalanced.

#### **[-aggregate-available-threshold-percent <integer>] - Threshold When Aggregate Is Considered Balanced (%) (privilege: advanced)**

This specifies the threshold percentage which will determine if an aggregate is a target destination for a move. The Auto Balance Aggregate feature will attempt to move volumes from an unbalanced aggregate until it is under this percentage.

#### **Examples**

The following example displays a modification for the default configuration of the Auto Balance Aggregate feature

cluster1::\*> autobalance aggregate config show Is the Auto Balance Aggregate Feature Enabled: false Threshold When Aggregate Is Considered Unbalanced (%): 70 Threshold When Aggregate Is Considered Balanced (%): 40 cluster1::\*> autobalance aggregate config modify -is-enabled true cluster1::\*> autobalance aggregate config show Is the Auto Balance Aggregate Feature Enabled: true Threshold When Aggregate Is Considered Unbalanced (%): 70 Threshold When Aggregate Is Considered Balanced (%): 40

#### **autobalance aggregate config show**

Display the Auto Balance Aggregate feature configuration

**Availability:** This command is available to *cluster* administrators at the *advanced* privilege level.

#### **Description**

The autobalance aggregate config show command displays information about parameters that determine when volumes should be considered for automatic move or recommendation by the Auto Balance Aggregate feature.

#### **Examples**

The following example displays the default configuration for the Auto Balance Aggregate feature

```
cluster1::*> autobalance aggregate config show
                Is the Auto Balance Aggregate Feature Enabled: false
        Threshold When Aggregate Is Considered Unbalanced (%): 70
          Threshold When Aggregate Is Considered Balanced (%): 40
```
#### **Copyright information**

Copyright © 2024 NetApp, Inc. All Rights Reserved. Printed in the U.S. No part of this document covered by copyright may be reproduced in any form or by any means—graphic, electronic, or mechanical, including photocopying, recording, taping, or storage in an electronic retrieval system—without prior written permission of the copyright owner.

Software derived from copyrighted NetApp material is subject to the following license and disclaimer:

THIS SOFTWARE IS PROVIDED BY NETAPP "AS IS" AND WITHOUT ANY EXPRESS OR IMPLIED WARRANTIES, INCLUDING, BUT NOT LIMITED TO, THE IMPLIED WARRANTIES OF MERCHANTABILITY AND FITNESS FOR A PARTICULAR PURPOSE, WHICH ARE HEREBY DISCLAIMED. IN NO EVENT SHALL NETAPP BE LIABLE FOR ANY DIRECT, INDIRECT, INCIDENTAL, SPECIAL, EXEMPLARY, OR CONSEQUENTIAL DAMAGES (INCLUDING, BUT NOT LIMITED TO, PROCUREMENT OF SUBSTITUTE GOODS OR SERVICES; LOSS OF USE, DATA, OR PROFITS; OR BUSINESS INTERRUPTION) HOWEVER CAUSED AND ON ANY THEORY OF LIABILITY, WHETHER IN CONTRACT, STRICT LIABILITY, OR TORT (INCLUDING NEGLIGENCE OR OTHERWISE) ARISING IN ANY WAY OUT OF THE USE OF THIS SOFTWARE, EVEN IF ADVISED OF THE POSSIBILITY OF SUCH DAMAGE.

NetApp reserves the right to change any products described herein at any time, and without notice. NetApp assumes no responsibility or liability arising from the use of products described herein, except as expressly agreed to in writing by NetApp. The use or purchase of this product does not convey a license under any patent rights, trademark rights, or any other intellectual property rights of NetApp.

The product described in this manual may be protected by one or more U.S. patents, foreign patents, or pending applications.

LIMITED RIGHTS LEGEND: Use, duplication, or disclosure by the government is subject to restrictions as set forth in subparagraph (b)(3) of the Rights in Technical Data -Noncommercial Items at DFARS 252.227-7013 (FEB 2014) and FAR 52.227-19 (DEC 2007).

Data contained herein pertains to a commercial product and/or commercial service (as defined in FAR 2.101) and is proprietary to NetApp, Inc. All NetApp technical data and computer software provided under this Agreement is commercial in nature and developed solely at private expense. The U.S. Government has a nonexclusive, non-transferrable, nonsublicensable, worldwide, limited irrevocable license to use the Data only in connection with and in support of the U.S. Government contract under which the Data was delivered. Except as provided herein, the Data may not be used, disclosed, reproduced, modified, performed, or displayed without the prior written approval of NetApp, Inc. United States Government license rights for the Department of Defense are limited to those rights identified in DFARS clause 252.227-7015(b) (FEB 2014).

#### **Trademark information**

NETAPP, the NETAPP logo, and the marks listed at<http://www.netapp.com/TM>are trademarks of NetApp, Inc. Other company and product names may be trademarks of their respective owners.